# **ADR2010**

# ANALOG/DIGITALRS232/RS485 INTERFACE

# **USER MANUAL**

# **V 3.0**

**Caution**: The **ADR2010** is a static sensitive device. Observe proper procedures for handling static sensitive devices.

## **ONTRAK CONTROL SYSTEMS INC.**

764 Notre Dame Avenue Unit # 1 Sudbury Ontario CANADA P3A 2T2 (705) 671-2652 ( VOICE ) (705) 671-6127 ( FAX ) www.ontrak.net **( WEB )**

**Ontrak Control Systems Inc**. reserves the right to change product specifications to improve the product.

Although every attempt has been made to insure accuracy of information contained in this manual, **Ontrak Control Systems Inc.** assumes no liability for inadvertent errors.

**Warranty:** This ADR2010 is warranted from defects in workmanship and materials for a period of 90 days. Liability for defects is limited to the purchase price of the product. This warranty shall not apply to defects resulting from improper modifications or use outside published specifications.

Hyperterminal and Windows are trademarks of Microsoft Corporation. APPLE , MACINTOSH and MAC are trademarks of Apple Computer Inc. PC, XT, AT, PS/2 are trademarks of International Business Machines Inc. COPYRIGHT 1999 ONTRAK CONTROL SYSTEMS INC.

# TABLE OF CONTENTS

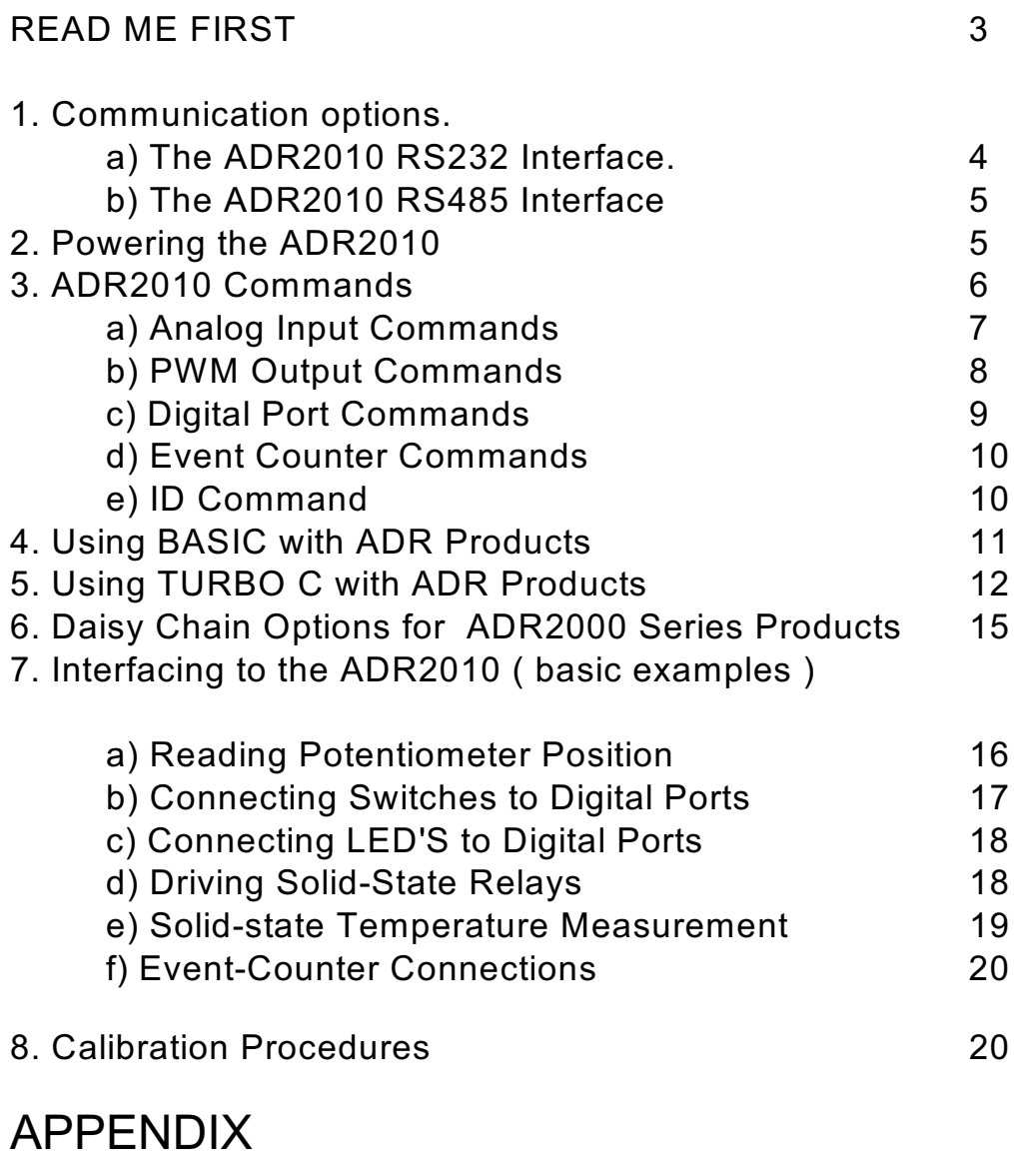

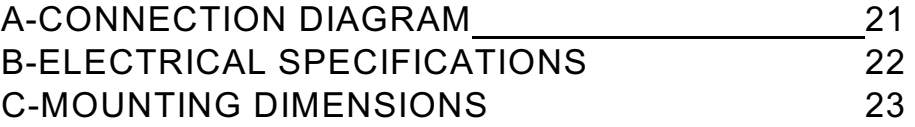

## **READ ME FIRST**

Thank you for purchasing this ADR2010 serial data acquisition interface. There are three steps to using the ADR2010.

1.Connecting your computer or terminal to the ADR2010.

2.Providing power to the ADR2010.

3.Sending commands to the ADR2010.

This manual will provide guidance for completing these steps along with BASIC and TURBO C programming tips. An applications section is also provided to describe how to interface various electronic transducers and other devices to the ADR2010. Additional applications and programming examples are available on our web page at http://www.ontrak.net/

## **FEATURES**

-8, 12-bit analog inputs ( 0 -5 VDC , 0-10VDC, +/- 5 VDC, +/-10VDC ) - 2 PWM outputs -16-bit contact or TTL input event counter -8 digital I/O lines individually programmable as input or output -high current digital I/O lines ( sink 20mA/source 20mA ) -on-board RS232 to RS485 converter -daisy-chainable up to 10 boards -daisy-chainable power supply -low power requirements ( 5 volts at 40mA ) -power-up via standard wall adapter ( optional ) -simple yet versatile commands -easy to use with Visual BASIC or TURBO C programs -compatible with all ADR2000 series interfaces

## **1a)THE ADR2010 RS232 INTERFACE**

The ADR2010 communicates via a standard RS232 port utilizing a simple three-wire interface. The only signals used are received data (RC), transmitted data (TX) and ground (GND). Most RS232 ports use hardware handshaking (i.e. DTR, DSR, CTS, RTS) signals to control the flow of data on the port. For this reason the cable required to connect to the ADR2010 must have jumpers on the DB25 end to satisfy these handshaking requirements. IBM or compatible computers may be used as a host computer with the supplied cable. The supplied cable has the following connections;

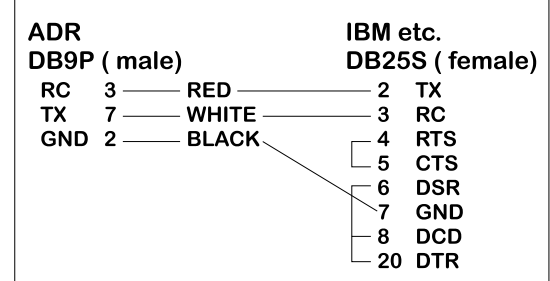

Figure 1: Supplied Cable Wiring Diagram

If the host computer has a 9-pin serial port connector, a 9-pin to 25-pin adapter cable will be required to connect to the ADR2010 cable. This adaptor is available at most computer dealers. If possible, the DB25 connector on the supplied cable may be removed and a female DB9S connector can be soldered in its place using the following wiring diagram;

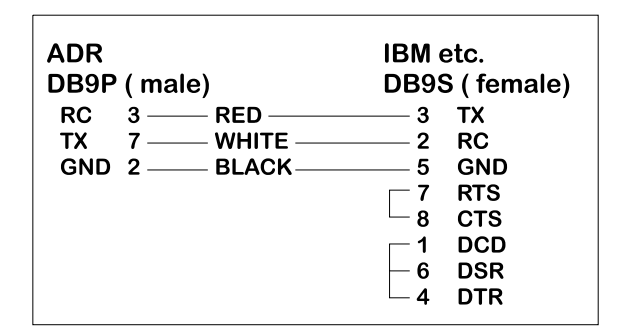

Figure 2 : Modified Wiring Diagram For 9-PIN SERIAL PORTS

If the host computer has a female DB25 connector, a male-to-male adapter is required to use the supplied cable. This may be purchased at most computer dealers. Apple Macintosh computers may be connected to the ADR2010 using MAC to DB25 DTE conversion cable.

Once connected to the RS232 based host computer or terminal, the RS232 port should be configured to the following specifications to allow communication with the ADR2010.

#### **9600 baud - 8 bit words - 1 stop bit - no parity**

If using BASIC or C consult the appropriate section in this manual for details on how to configure your serial port. If a terminal or terminal emulation program is used, configure your terminal to the above specifications using the operations manual for your terminal equipment or terminal emulation program.

## **1b)THE ADR2010 RS485 INTERFACE**

The ADR2010 RS485 interface is a two-wire connection meeting all the standards of the EIA RS485 interface specifications. The supplied cable is **NOT** an RS485 cable. To communicate via RS485 the host computer must have an RS485 port and be connected directly with two wires ( TR+ and TR-). A typical connection diagram is shown in figure 2.

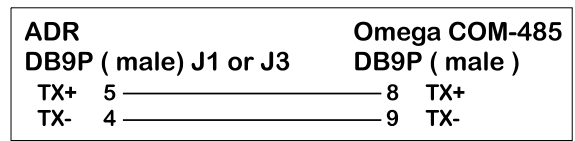

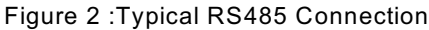

Note that both J1 and J3 are RS485 compatible ports. Connection from the host to the ADR2010 should be made using J1 and then J3 is used to enable daisy chaining additional ADR2000 series products.

The host RS485 port should be configured with the following specifications to enable communications to the ADR2010, 9600 Baud - 8 bit words - 1 stop bit - no parity. Line feeds should **NOT** be sent after commands as they may collide with data being returned from the ADR2010.

## **2.PROVIDING POWER TO THE ADR2010**

The ADR2010 may be powered using a regulated 5 volt power supply **or** a suitable wall adaptor. Power to daisy chained ADR2010 may also be supplied via the daisy chain cable. See the Daisy chaining section of this manual for further information.

## **POWER-UP USING A 5 VOLT REGULATED SUPPLY**

If the ADR2010 is to be powered using a regulated 5 volt power supply, the 5VDC and GND connections are to be made to the ADR2010 via the main terminal block TB1. The supply must be able to provide a minimum of 60mA and up to 240mA if the ADR2010 is to source current from the digital outputs. **Care must be taken to avoid improper power supply connection as permanent damage to the ADR2010 may result if connected improperly.** No connection to J2 is to be made if the ADR2010 is powered by a regulated 5 volt supply.

## **POWER-UP USING A WALL ADAPTOR**

The ADR2010 has an on-board 5 volt regulator allowing the use of a 9-volt wall adaptor to power the internal circuits. The regulator should be able to provide from 300-500mA .(MODE 68-950-1) The regulator must have a standard 2.1mm, center negative, coaxial connector. The connector can then be inserted into J2 on the ADR2010. When the ADR2010 is powered by a wall adaptor, the on-board regulator also may provide a regulated 5 volts DC out to provide power to external circuits. This 5 volt supply is available on TB1. The amount of current available depends on the amount of current sourced by the digital ports. **For safe operation no more than 100mA should be drawn from the power terminals to power external circuits**.

## **ANALOG INPUT COMMAND SUMMARY**

- RD Returns status of all 8 analog inputs in decimal format ( 0 5VDC Ref. )
- RB Returns status of all 8 analog inputs in decimal format (+/- 5VDC Ref.)<br>RT Returns status of all 8 analog inputs in decimal format (0 10VDC Ref.)
- Returns status of all 8 analog inputs in decimal format ( 0 10VDC Ref. )
- RH Returns status of all 8 analog inputs in decimal format ( $+/-10VDC$  Ref.)
- RDn Returns status of analog port specified by n in decimal format. Input range  $0 - 5VDC$ , ( $n = 0$  to  $7$ )
- RBn Returns status of analog port specified by n in decimal format. Input range  $+/-5VDC$ , ( $n = 0$  to  $7$ )
- RTn Returns status of analog port specified by n in decimal format Input range  $0 - 10VDC$ ,  $(n = 0$  to  $7)$
- RHn Returns status of analog port specified by n in decimal format Input range  $+/- 10VDC$ , ( $n = 0$  to 7)

## **ANALOG OUTPUT COMMAND SUMMARY**

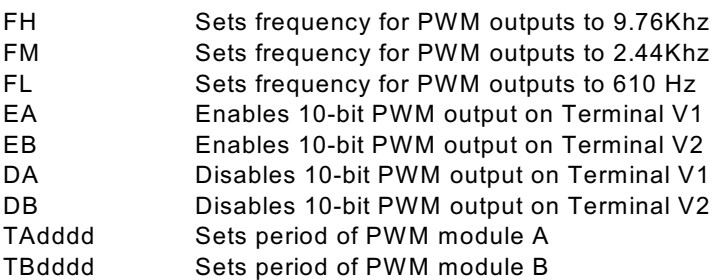

## **DIGITAL COMMAND SUMMARY**

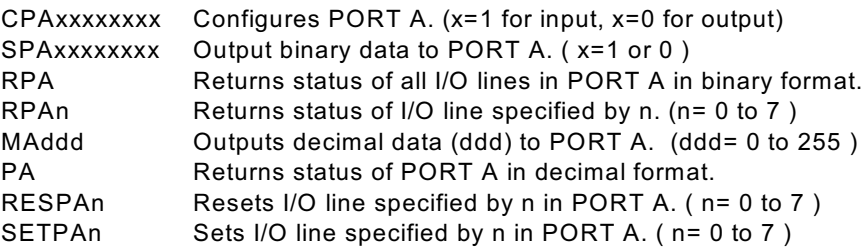

## **EVENT COUNTER COMMAND SUMMARY**

- CE Clear Event Counter.
- RE Returns present count of counter.
- REC Returns present count of counter and clears event counter.

## **ID COMMAND**

\*IDN? Returns 4 digit product identifier code. ( 2010 )

**ONTRAK CONTROL SYSTEMS INC. 6/23 www.ontrak.net**

## **3. ADR2010 COMMANDS**

## **a) ANALOG INPUT COMMANDS**

There are 8 analog inputs, with a resolution of 12-bits, on the ADR2010 labeled AN0 to AN7. The analog input range is 0-5 VDC , 0-10VDC, +/- 5VDC, or +/- 10VDC. The input range is automatically selected by the command used to read a specific port. No jumpers need to be set and all analog inputs may have positive or negative voltages present whether they are read in unipolar or bipolar mode.

#### **Analog Array Read Commands**,

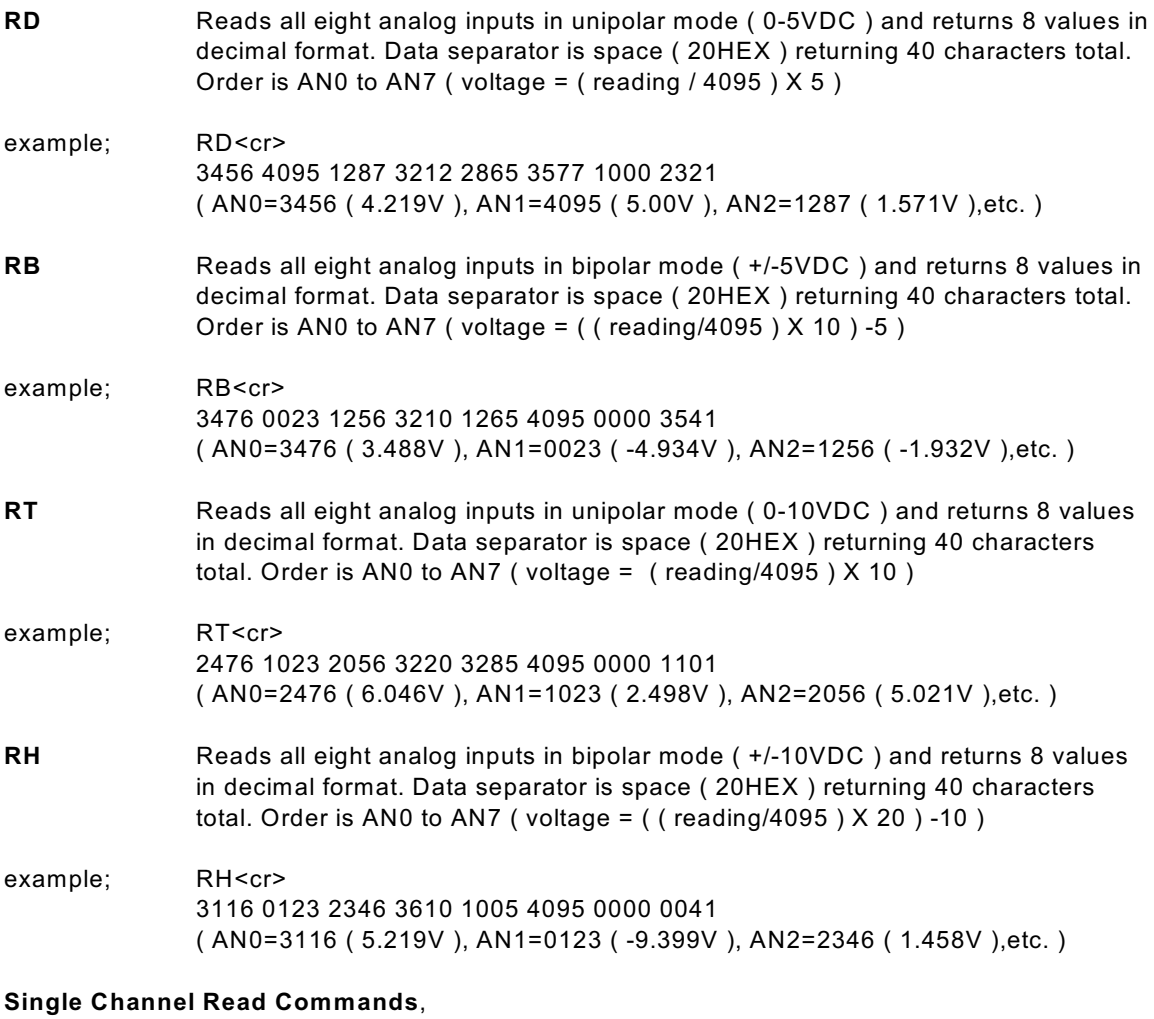

**RDn** Returns status of analog port specified by n in decimal format. ( n = 0 to 7 ) (Input voltage range is 0 to 5VDC)( voltage = (reading  $/$  4095 )  $X$  5)

example; RD0<CR> 2356 ( AN0 =2.877V )

- **RBn** Returns status of analog port specified by n in decimal format. ( n = 0 to 7 ) (Input voltage range is  $(-5)$  to 5 VDC)( voltage = ( ( reading/4095 ) X 10 ) -5 )
- example; RB3<CR> 1866  $( AN3 = -0.443V)$
- **RTn** Returns status of analog port specified by n in decimal format. ( n = 0 to 7 ) (Input voltage range is 0 to 10 VDC)( voltage =  $($  reading/4095  $)$  X 10  $)$
- example; RT5<CR> 3003  $($  AN5 =  $- 7.333V$ )
- **RHn** Returns status of analog port specified by n in decimal format. ( n = 0 to 7 ) (Input voltage range is  $(-10)$  to 10 VDC)( voltage = ( ( reading/4095 ) X 20 ) -10 )
- example; RH1<CR> 1855  $($  AN1 =  $-$  0.940V)

## **b) PWM OUTPUT COMMANDS**

The ADR2010 has two PWM outputs on terminals V1 and V2.

The PWM modules on the ADR2010 boards can operate at three fixed output frequencies. Both modules must operate at the same frequency and this frequency is set by the FH,FM and FL commands

**FH** Sets frequency for PWM outputs to 9.76Khz

**FM** Sets frequency for PWM outputs to 2.44Khz

**FL** Sets frequency for PWM outputs to 610.Hz.

**Note**: if frequency is not set, default frequency is 610 Hz.

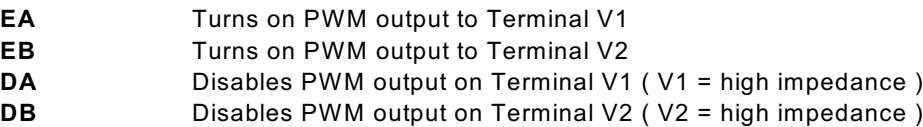

**Note1**: When PWM pins are disabled they are put into high impedance state.

**TAdddd** Sets the period of PWM output A on terminal V1 (dddd=0000 to 1024)  $(0000 = 0\%$  1024 = 100%)

example; TA512<CR>

period is set to 512/1024 = 50%

**TBdddd** Sets the period of PWM output B on terminal V2 ( dddd=0000 to 1024 )  $(0000 = 0\% \ 1024 = 100\%)$ 

example; TB232<CR>

period is set to 232/1024 = 22.65%

## **c) DIGITAL PORT COMMANDS**

There is one, eight bit digital port on the ADR2010 labeled PORT A. The individual I/O lines are labeled PA0-PA7. The following commands allow the user to;

-configure individual bits an input or output -SET or RESET individual bits -read individual bits -read entire port in binary or decimal format -write to entire port in binary or decimal format.

The digital port commands are;

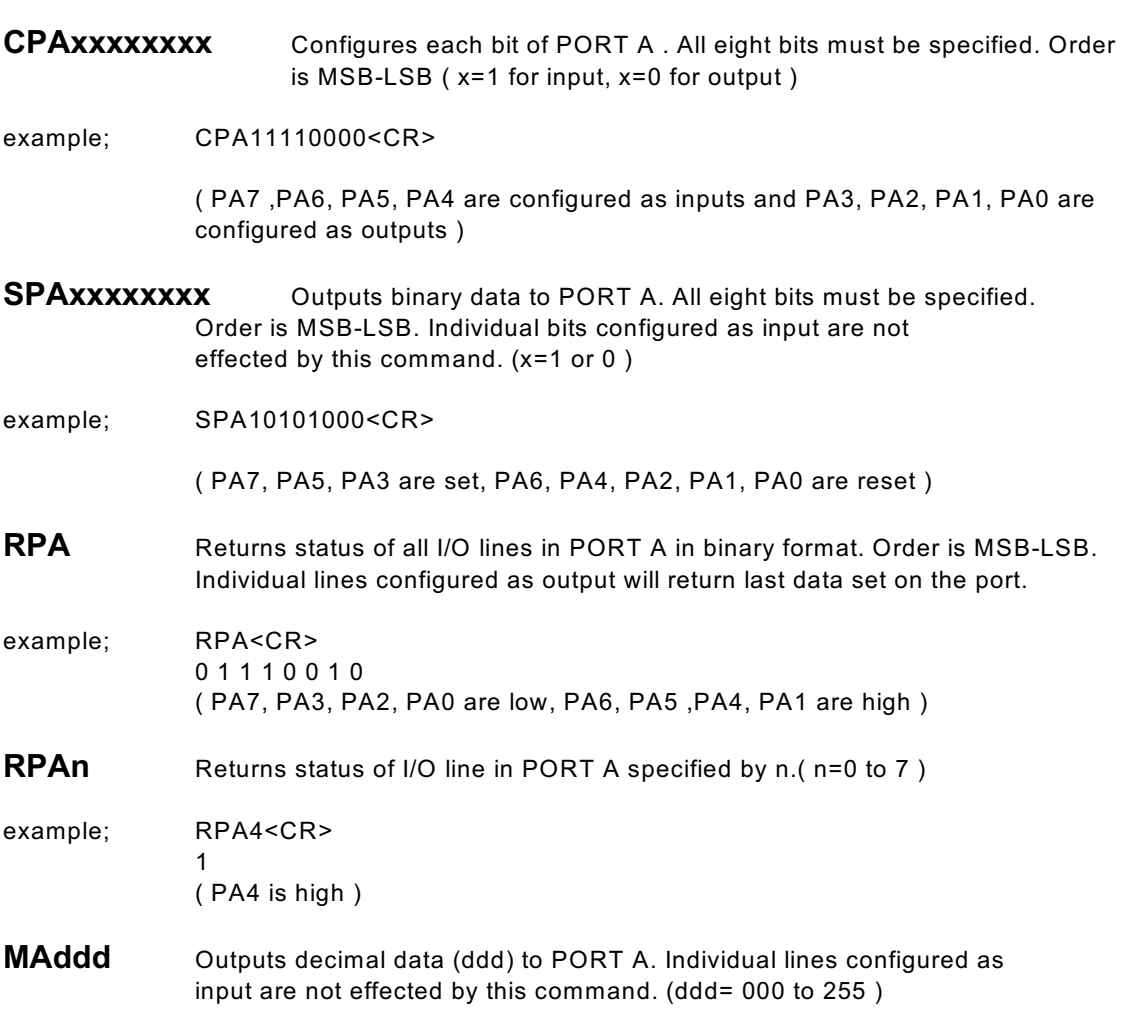

example; MA255<CR>

( All lines of PORT A are set )

- **PA** Returns status of PORT A in decimal format. Individual lines configured as output will return last data set on PORT A.
- example; PA<CR> 128 ( PA7 is high, PA6 thru PA0 are low )
- **RESPAn** Resets I/O line specified by n in PORT A. This command has no effect on I/O lines configured as input. ( n=0 to 7 )
- example; RESPA4<CR> ( PA4 is reset )
- **SETPAn** Sets I/O line specified by n in PORT A. This command has no effect on I/O lines configured as input. ( n=0 to 7)

example; SETPA3<CR> ( PA3 is set )

## **d) EVENT COUNTER COMMANDS**

The ADR2010 is equipped with a 16-bit event counter that accepts TTL or contact input. There are three commands available to read, and clear the event counter. If the maximum count of 65535 is reached the counter will rollover to 00000 .

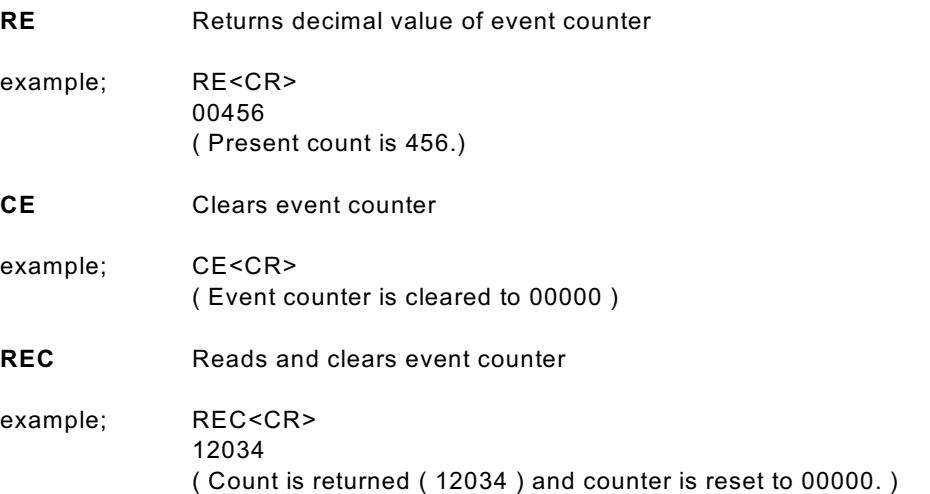

## **E) ID COMMAND**

**\*IDN?** Returns ID code (2010 ) **\*** may be omitted

**ONTRAK CONTROL SYSTEMS INC. 10/23 www.ontrak.net**

## **4.SENDING COMMANDS IN BASIC TO THE ADR2010**

#### **OPENING A SERIAL FILE**

Commands may be sent to the ADR2010 using a terminal emulation program such as Hyperterminal by simply entering commands and pressing <cr>. With BASIC, the ADR2010 is connected to the computer via a serial cable and BASIC treats the ADR2010 as a serial file. Before commands can be sent to the ADR2010 this serial file must be opened and initialized. This should be done at the start of any program that is to access the ADR2010. The command to open a serial file is shown below;

10 OPEN "COM1:9600,n,8,1,CS,DS,RS" AS#1

This line opens a serial file and labels it as serial file #1. This allows access to the ADR2010 using PRINT#1 and INPUT#1 commands.

#### **SENDING COMMANDS**

Sending commands in BASIC to the ADR2010 can be done using PRINT#1 commands. For example, sending an RD0 command could be done as shown below;

20 PRINT#1, "RD0"

Extra spaces inside the quotes are ignored by the ADR2010. Avoid sending commands on consecutive lines because a <CR> is not sent after the first command resulting in an unrecognized command. This problem arises with the configuring of a digital port and then trying to access the port immediately after it is configured. A REM statement should be inserted between consecutive PRINT#1 commands as shown below;

20 PRINT#1, "CPA00000000" 30 REM FORCES <CR> 40 PRINT#1, "SETPA0"

Variable names may also be used with PRINT#1 commands. One example of this shown below. This program configures PORT A as output and the increments it from 0 to 255.

10 OPEN "COM1:9600,n,8,1,CS,DS,RS" AS#1 20 PRINT#1, "CPA00000000" 30 FOR X = 0 to 255 40 PRINT#1, "MA",X 50 NEXT X 60 END

#### **RECEIVING DATA**

When reading analog inputs or the digital port, data is sent from the ADR2010 to the host computers serial buffer. This data can be retrieved using INPUT#1 commands. The INPUT#1 command should be used following PRINT#1 commands if data is expected to be sent by the ADR2010. If a single piece of data is expected then one variable name should be used with the INPUT#1 command. If eight pieces of data are to be received as with the RPA command then eight variable names must be used with the INPUT#1 command. Examples of both cases are shown below;

20 PRINT#1, "RA0" 30 INPUT#1, ANADAT 40 PRINT#1, "RPA" 50 INPUT#1, PA7,PA6,PA5,PA4,PA3,PA2,PA1,PA0

The variable names used in the INPUT#1 commands now contain the data sent by the ADR2010 The data can now be scaled, printed, displayed, saved or whatever is required by the application.

#### **A BASIC PROGRAM EXAMPLE**

A complete BASIC program which reads analog port 0 and sets PA0 if the analog port is above decimal value 2048 ( 2.5 volts ) is shown below;

10 OPEN "COM1:9600,n,8,1,CS,DS,RS" AS#1 ;opens and configures serial file 20 PRINT#1, "CPA11111110" example and the configures PA0 as output 30 REM FORCES <CR> 40 PRINT#1, "RESPA0" ;resets PA0 50 REM FORCES <CR> 50 PRINT#1, "RD0" ;sends RD0 command 60 INPUT#1, AN0 **60 INPUT#1, AND** into variable AN0 into variable AN0 70 IF AN0>2048 then PRINT#1, "SETPA0":GOTO 50 ;sends SETPA0 command if

AN0>50% and returns to line 50

80 PRINT#1, "RESPA0" : GOTO 50 ;resets PA0 and returns to 50

Visit our web page at www.ontrak.net for additional programming examples in BASIC, Visual Basic and C.

## **5) SENDING COMMANDS IN TURBO C TO THE ADR2010**

This section will demonstrate how to send and receive data from the ADR2010 using TURBO C. It outlines the commands used to, configure the serial port (bioscom), send data out through the serial port (fprintf), and receive data through the serial port (fscanf).

Commands used in TURBO C to access the ADR2010 require the following include files to be declared at the start of TURBO C programs;

#include <stdio.h> #include <bios.h>

#### **CONFIGURING THE SERIAL PORT**

The first step in accessing the ADR2010 via the serial port is configuring the serial port to the proper communication parameters which are, 9600 baud, 8 bit words, no parity. This is done using the "bioscom" command. The syntax for this command is;

bioscom (0,settings,com1);

where settings is previously defined as HEX E3 and com1 is defined as 0. Defining "settings" and "com1" should be done using;

#define com1 0 #define settings (0xE3)

**ONTRAK CONTROL SYSTEMS INC. 12/23 www.ontrak.net**

These statements should be placed immediately following your include files (see programming examples). The bioscom command needs only to be executed once before the ADR2010 is accessed.

#### **SENDING COMMANDS TO THE ADR2010**

To send commands to the ADR2010 the "fprintf" command is used. For example, the following command sends an RD0 ( read analog port 0 ) command to the ADR2010;

fprintf (stdaux,"RD0 \xD");

The \xD suffix sends a carriage return after the command which is needed by the ADR2010 to recognize a command. Integer variables may also be used in the command line. For example, the following command sends a MAddd ( make port A=ddd ) command, where DOUT is a previously defined integer value of 0 to 255.

fprintf (stdaux,"MA %d \xD",DOUT);

#### **RECEIVING DATA FROM THE ADR2010**

If a command sent to the ADR2010 is a responsive command, that is, one that results in data being sent back to the host, the data is retrieved using the "fscanf" command. After this command is used the serial buffer must be re-initialized using the "rewind" command. The syntax for this command is;

rewind (stdaux);

This command is executed after data is retrieved using the "fscanf" command. For example, the following commands send a RD0 command and stores the retrieved data in an integer variable named AN0;

fprintf (stdaux,"RD0 \xD"); fscanf (stdaux,"%D",&an0); rewind (stdaux);

In this example, the command PA ( read port A )is sent to the ADR2010 and the retrieved data is stored in an integer variable named PORTA;

fprintf (stdaux,"PA \xD"); fscanf (stdaux,"%D",&PORTA); rewind (stdaux);

The following test programs outline the proper syntax for using the commands in simple applications. The first program retrieves the status of analog port 0 and displays the data on the video screen. The second program configures PORT A as output, sets the port to decimal 255, reads back the port status and displays the data on the video screen.

```
#include <stdio.h>
#include <bois.h>
#define com1 0
#define settings (0xE3)
main( )
{ /* declare an0 as an integer number */
int an0 ;
       /* configure com1 9600 baud, 8 bit words, no parity */
bioscom (0,settings,com1);
       /* send RD0 command to ADR2010 on com1 */
fprintf(stdaux,"RD0 \xD");
       /* read data from com1 and store it at address of an0 */
fscanf (stdaux,"%d",&an0);
       /* initialize com1 buffer */
rewind (stdaux);
       /* print data on screen */
printf ("ANALOG PORT 0= %d \n",an0);
}
/* PROGRAM EXAMPLE TWO - DIGITAL PORT TEST PROGRAM */
#include <stdio.h>
#include <bois.h>
#define com1 0
#define settings (0xE3)
main ( )
{ /* declare PORTA and DOUT as integer numbers */
int PORTA,DOUT ;
       /* set DOUT to integer 255 */
DOUT=255;
       /* configure com1 9600 baud, 8 bit words, no parity */
bioscom (0,settings,com1);
       /* send CPA00000000 command to ADR2010 on com1 */
fprintf (stdaux,"CPA00000000 \xD");
       /* send MAddd (ddd=DOUT) command to ADR2010 on com1 */
fprintf (stdaux,MA %d \xD",DOUT );
       /* send PA command to ADR2010 on com1 */
fprintf (stdaux,"PA \xD");
       /* read data from com1 and store at address of PORTA */
fscanf (stdaux,"%d",&PORTA );
       /* initialize com1 buffer */
rewind (stdaux)
       /* print data on screen */
printf ("PORT A is %d DECIMAL \n",PORTA);
}
```
## **6. Daisy Chain Options for the ADR2000 Series Products**

Daisy chaining ADR2000 series boards involves three steps.

- A. Setting Address Jumpers
- B. Physically Connecting Boards
- C. Sending commands

#### **A. Setting Address Jumpers**

The ADR2000 series products can be daisy-chained, regardless of the type of serial interface provided by the host computer. Each board on the chain must be assigned an address via the BCD address jumper block on the ADR2000 series product. Up to ten boards may be daisychained. The following table shows how to jumper the address jumper block to select a board address.

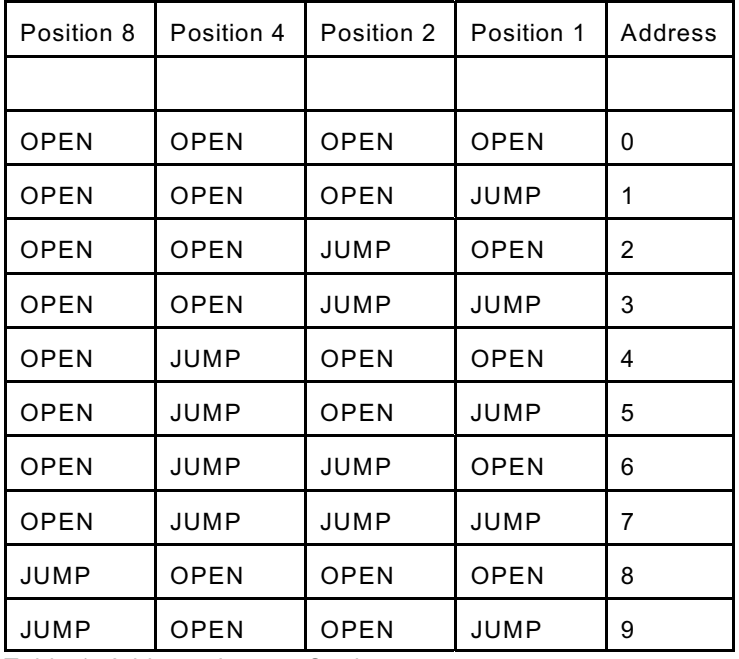

Table 1. Address Jumper Settings.

#### **B. Physically Connecting Boards**

The ADR2000 series interface boards have two DB9 connectors that allow daisy chaining. The data format used in daisy chaining is RS485 regardless of the host communication type. To connect boards on a chain, a daisy chain cable must be constructed. The cable must provide two connections for the RS485 signals. A typical daisy-chain cable is shown in Figure 5a)

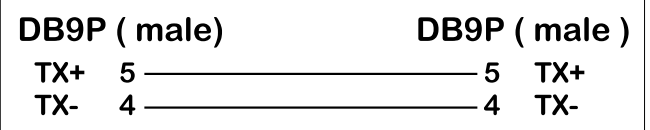

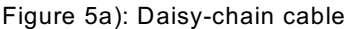

Power may be shared in daisy-chained ADR2000 series interfaces if two extra conductors are added to the daisy-chain cable. Care should be taken that the output current limitation on the power supply is not exceeded. The connections for a powered daisy-chain cable are shown in Figure 5B) **NOTE: Power sharing is available only if power is applied via J2 ( 7-15VDC )**.

| DB9P (male)                                   | DB9P (male)                                              |
|-----------------------------------------------|----------------------------------------------------------|
| TX+<br>$5 -$<br>TX-<br>$+9VDC6$<br><b>GND</b> | <b>TX+</b><br>— 5<br><b>4 TX-</b><br>+9VDC<br>. ค<br>GND |

Figure 5b) : Powered Daisy-Chain Cable

The Daisy-chain cable can be connected from J3 to either J1 or J3 on additional ADR2000 series interfaces. Both J1 and J3 have identical pinouts for RS485 and power signals used for daisychain applications. Figure 5c) shows a typical daisy-chain application. If a Powered daisy-chain cable is used, power need only be connected to J2 on any one ADR2000 product in the chain.

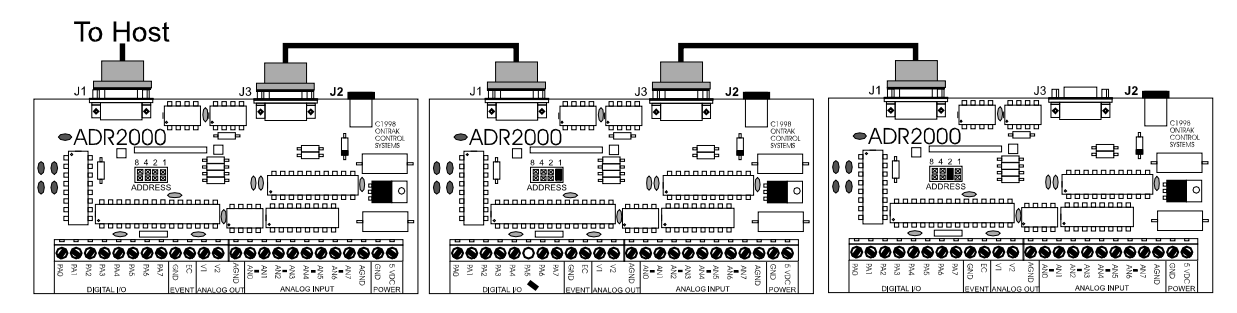

Figure 5c) Typical Daisy-Chain Application

#### **C Sending Commands**

Once a board is jumpered, it will respond only to commands preceded by its address as a single digit integer number. For example to read analog port 0 on board 3 the command "3RD0"<cr> is sent. To set PA4 on board 7 the command "7SETPA4",cr> is sent. Spaces sent between the board address and commands are ignored. Board zero will respond to both commands with no preceding address and commands preceded with a zero for reasons of continuity. Never connect two boards with the same address on the same chain. This will result in both boards responding at the same time and will cause contention on the network with possible damage to the ADR boards.

## **7. Interfacing to the ADR2010 ( Basic Examples )**

The following interface examples show basic examples of interfacing various devices to the ADR2000A, ADR2000B and ADR2010. Sample programs are written in BASIC and demonstrate proper command syntax.

#### **A) Reading Potentiometer Position**

To monitor potentiometer position, the potentiometer must be biased with 5VDC. The wiper of the pot is then connected to one of the analog inputs. The sample BASIC program reads the potentiometer position using the RD0 command which responds with a decimal value between 0000 and 4095. The value is then converted to a percent and displayed on the video screen.

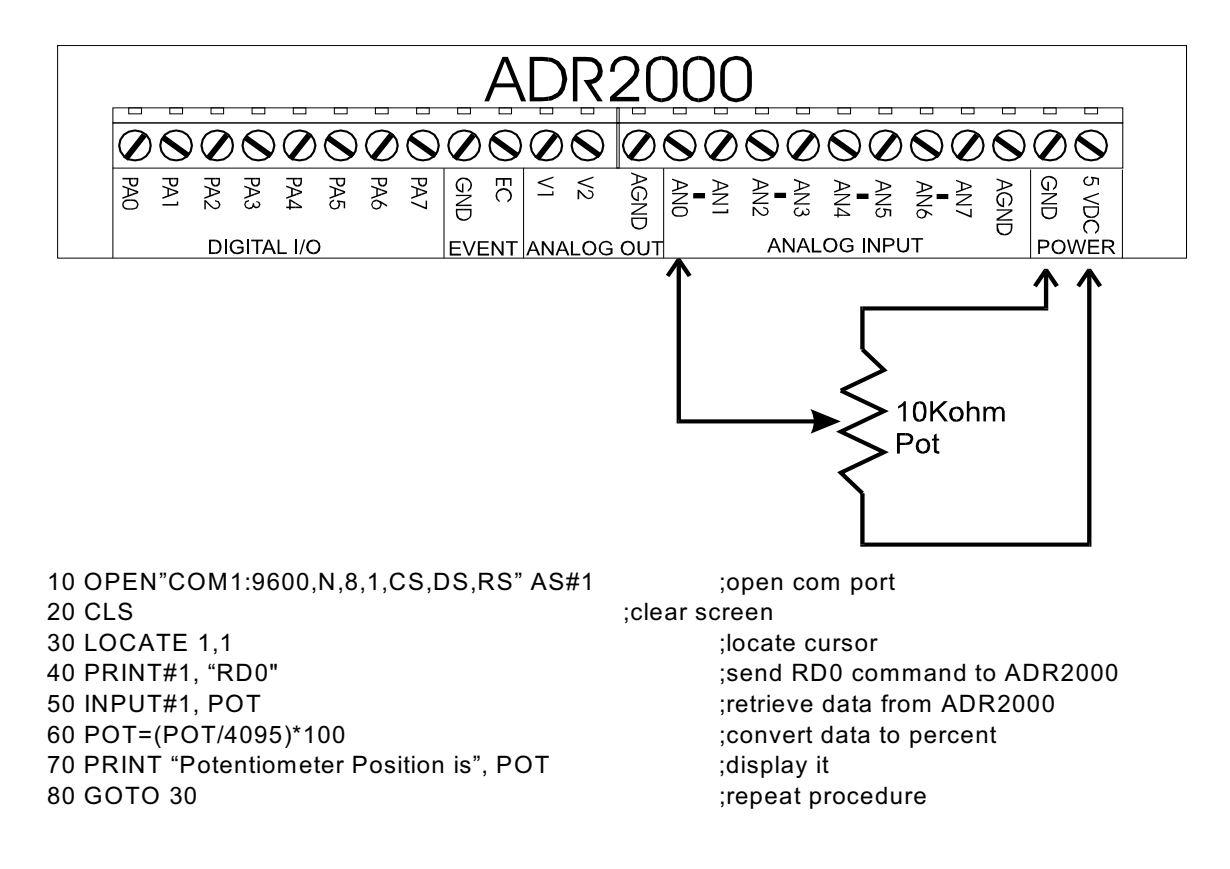

#### **B) Connecting Switches to Digital Ports**

To connect switches to digital I/O lines only one additional component is required. Each digital input line used to read a switch must be tied to +5V via a 10Kohm resistor. This is to avoid leaving the digital port floating when the switch is in the open position. The switch is then connected between the digital port and ground. The sample BASIC program first configures the digital I/O lines as input and then reads the switches and displays their status on the video screen.

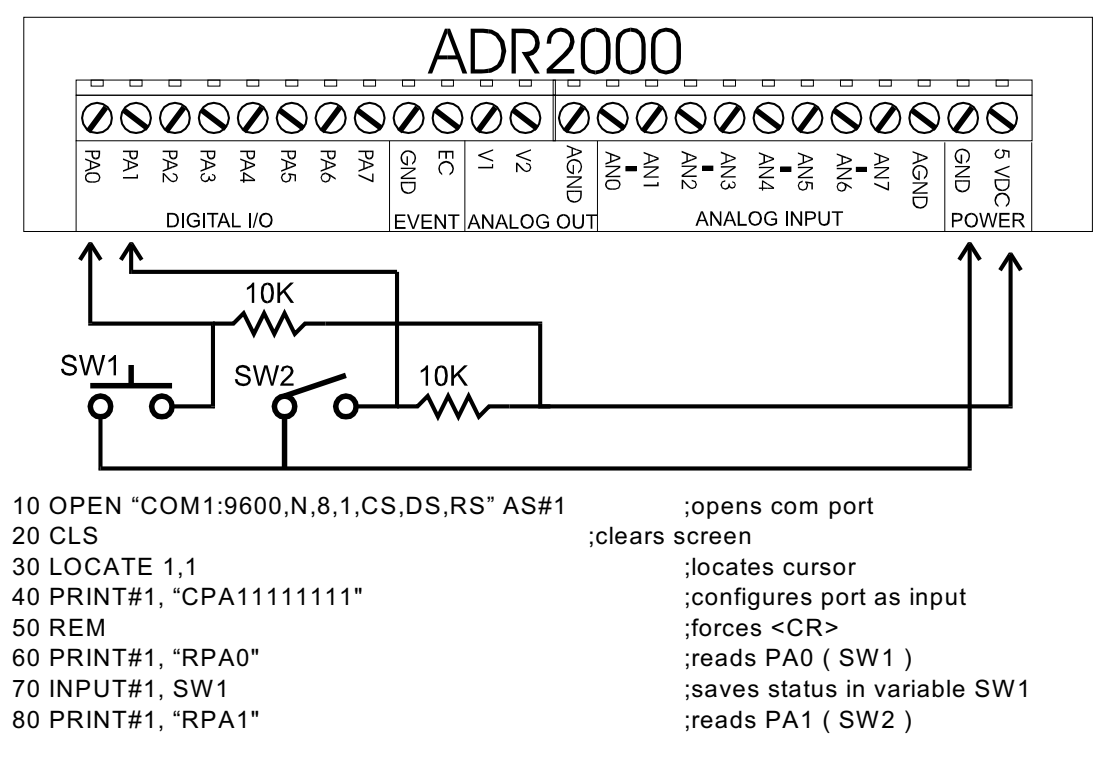

90 INPUT#1,SW2 *SIMPUT#1,SW2* in variable SW2 100 T1\$="CLOSED" IF SW1=1 THEN T1\$="OPEN " ;define T1\$ 110 T2\$="CLOSED" IF SW2=1 THEN T2\$="OPEN "; define T2\$ 120 PRINT "SW1 is " T1\$ **120 PRINT** "SW1 status" 130 PRINT "SW2 is " T2\$ ;print SW2 status 140 GOTO 60 ; in the state of the state of the state of the state of the state of the state of the state of the state of the state of the state of the state of the state of the state of the state of the state of the state

#### **C) Connecting LED's to Digital Ports**

LED's may be controlled using the digital I/O lines on the ADR2000. Only one additional component is needed to drive LED's. A current limit resistor is required for each LED with a value of around 220 Ohms. The LED is the turned on by resetting PA0 to a logic zero or turned off by setting PA0 to a logic one. The sample BASIC program demonstrates how to turn the LED on and off.

10 OPEN "COM1:9600,N,8,1,CS,DS,RS" AS#1 ;opens com port 20 CLS ; clears screen

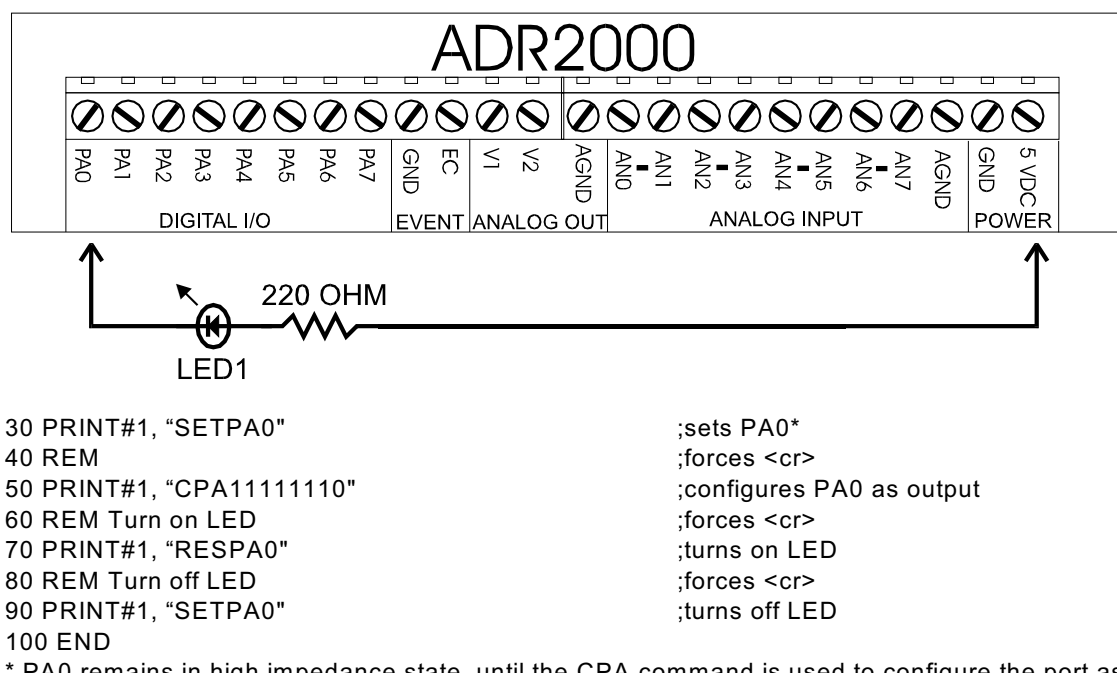

\* PA0 remains in high impedance state until the CPA command is used to configure the port as output.

#### **D) Driving Solid State Relays**

Solid-State relays that require a DC voltage to operate may be driven by ADR2000 digital I/O lines directly if the current input specification for the relay is 20mA or less. The relay must be rated for the proper voltage and current required by the load. Each relay requires one digital I/O line to operate and requires no other external components. The sample BASIC program demonstrates how the relay is turned on. Note that the I/O line is RESET before the CPA command is used to configure the port as output to avoid the relay turning on unexpectedly when the port is configured.

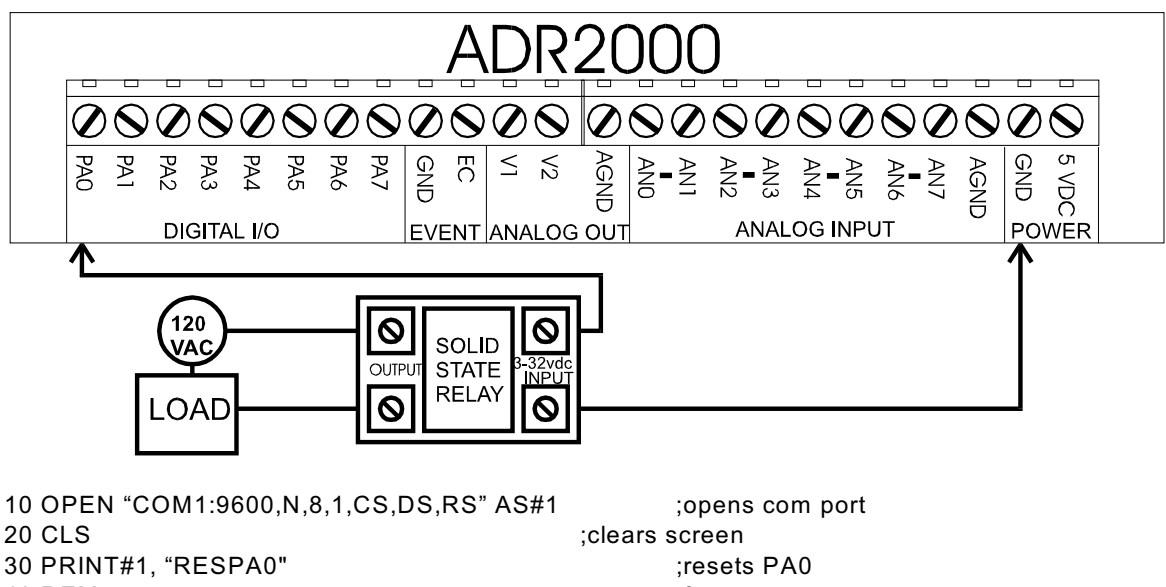

40 REM ;forces <cr> 50 PRINT#1, "CPA11111110" ;configures PA0 as output 60 REM Turn on relay in the set of the set of the set of the set of the set of the set of the set of the set o

70 PRINT#1, "SETPA0" (turns relay on 80 REM Turn off relay in the same state of the state of the state of the state of the state of the state of the state of the state of the state of the state of the state of the state of the state of the state of the state 90 PRINT#1, "RESPA0" (turns relay off

#### **E) Solid-State Temperature Measurement**

The LM335 is a solid-state temperature sensor with an input span of -40 to +100C. It outputs temperature 10mV per degree Kelvin. Only one external component is required to use the LM335 with the ADR2000. R1 is a 1Kohm resistor used to bias the LM335. The sample software program reads the sensor using an RD0 command , converts the result to Celsius and displays the temperature on the video screen.

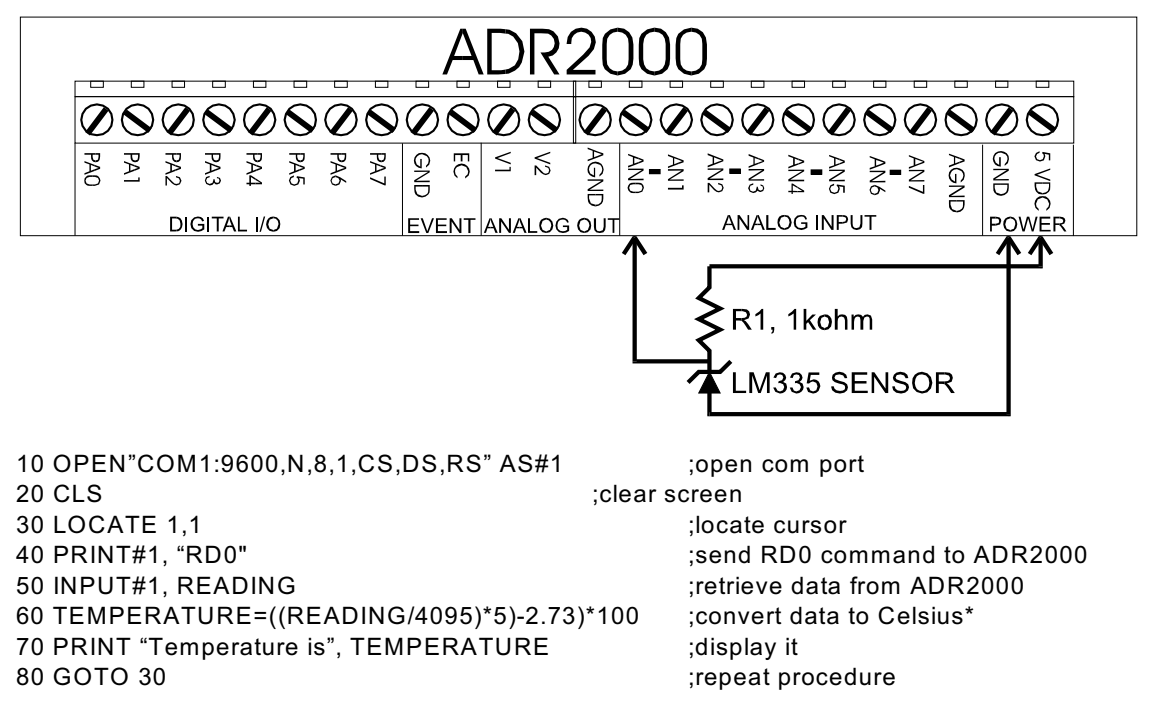

\* voltage is converted to Celsius by subtracting 2.73 ( 273K ) and multiplying by 100.

The event counter accepts both TTL and dry contact inputs. TTL type inputs may be connected directly to the EC input while dry contacts must be connected between GND and the EC input. Events are counted on the rising edge of the input which is when the TTL signal switches from low to high or the dry contact opens. The sample program rads the dry contact input and displays the count result continuously on the video screen

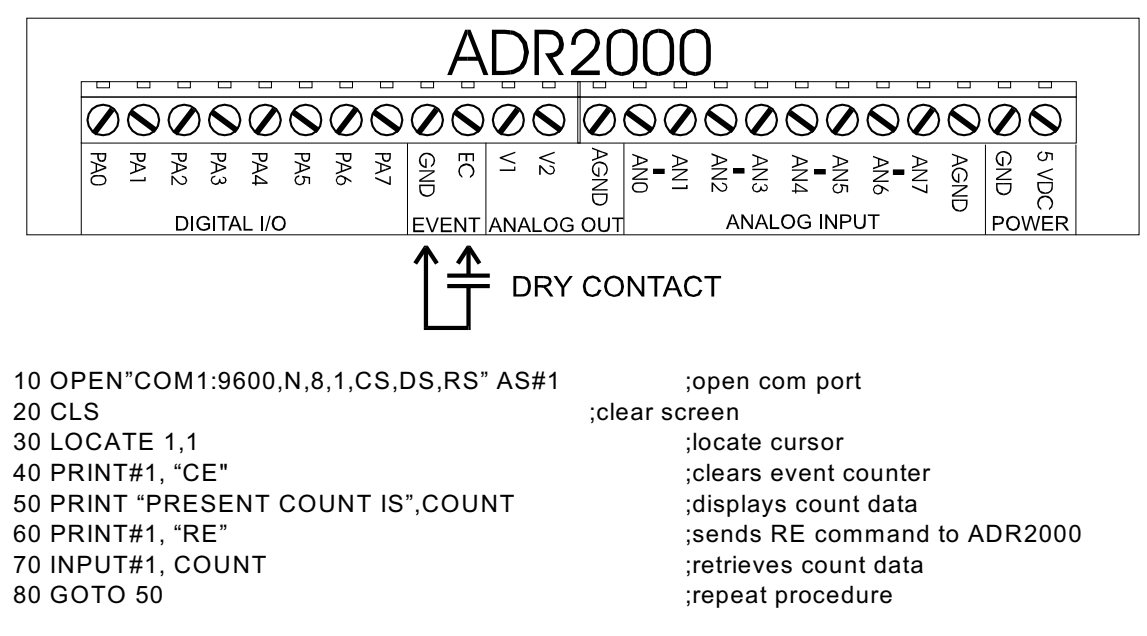

## **8. Calibration Procedures for the ADR2010**

#### **Internal Reference Adjustment**

The ADR2010 internal reference must be set at 4.096V for maximum accuracy. R6 provides a +/- 1.5% adjustment range for the reference. This potentiometer is set at the factory and should not be adjusted without the use of a precision voltmeter ( 6.5 digits or better ). To adjust the reference, measure the reference voltage at TP1 and adjust R6 for a voltage of 4.0960 VDC.

## **APPENDIX A CONNECTION DIAGRAM**

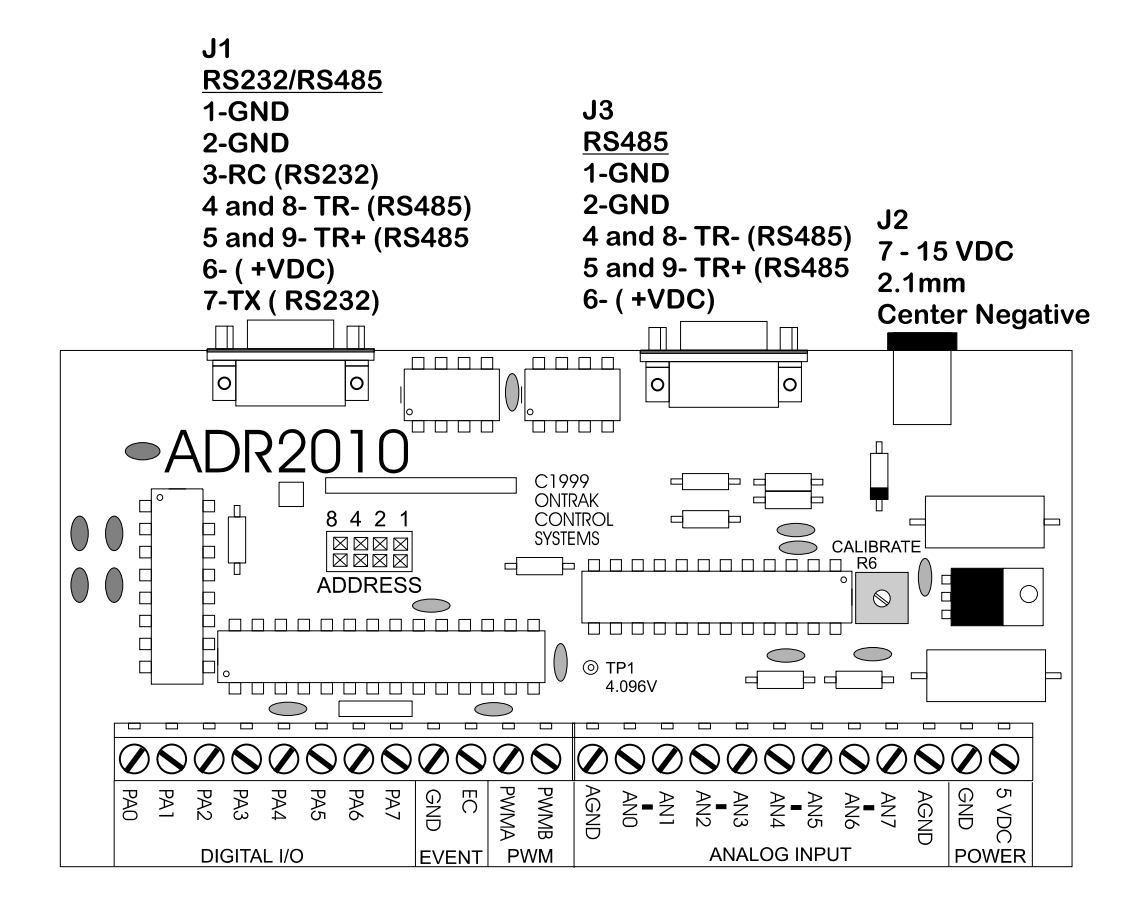

## **APPENDIX B ELECTRICAL SPECIFICATIONS**

#### **ADR2010**

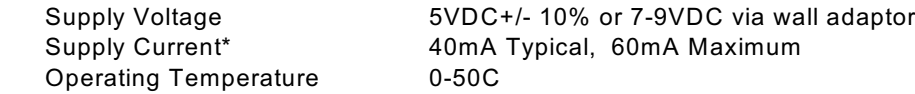

\* all digital outputs unloaded

#### **Analog Inputs ( 8 )**

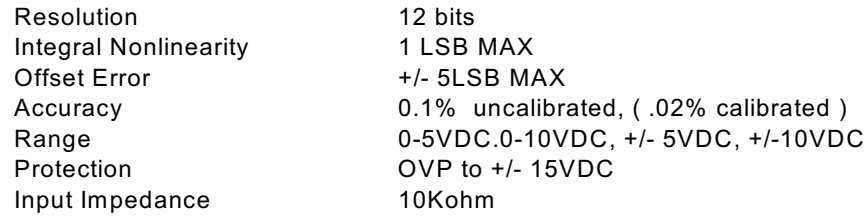

#### **PWM Outputs ( 2 )**

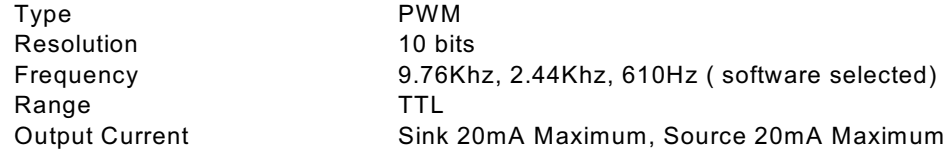

#### **Digital I/O (8)**

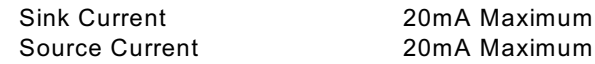

#### **Event Counter ( 1 )**

Type TTL or Contact Resolution 16 bits

#### **Communication Interface**

RS232 and RS485 9600 baud, 8 bit words, no parity, 1 start bit Daisy-chain via RS485

Visit our web site at http://www.ontrak.net/ for additional applications and programming examples.

## **APPENDIX C MOUNTING DIMENSIONS**

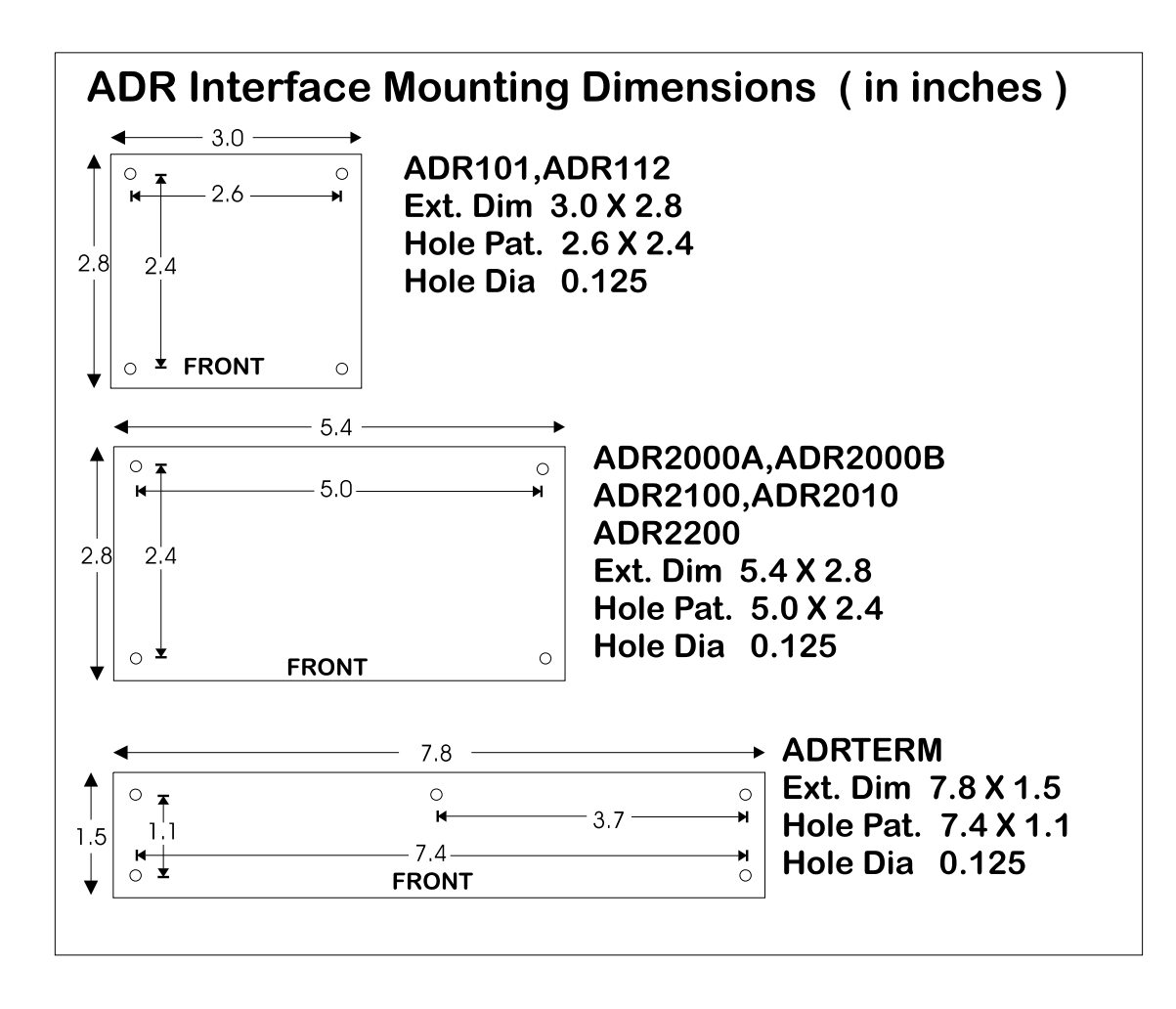